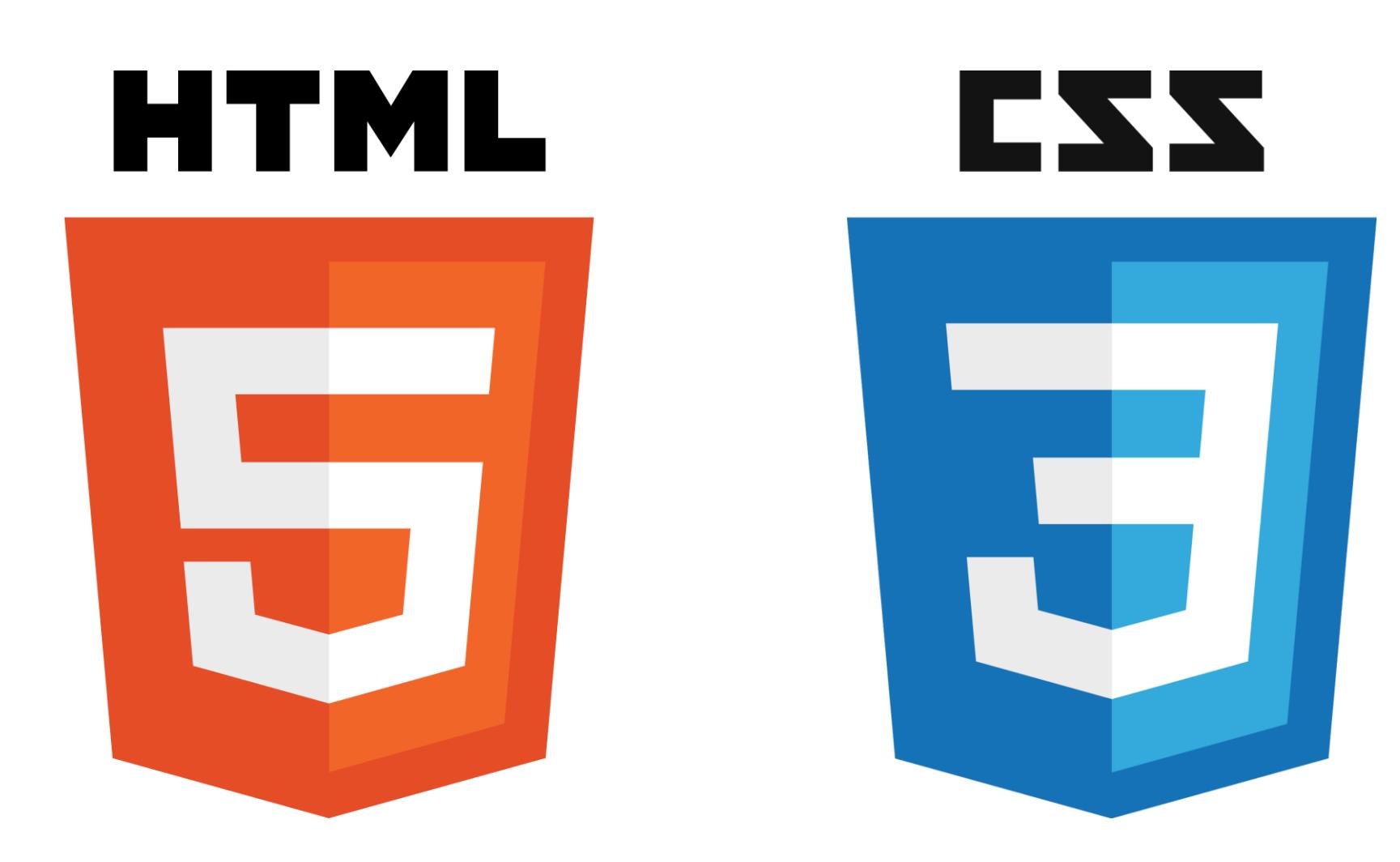

## **Introduction to HTML & CSS**

Instructor: Beck Johnson Week 3

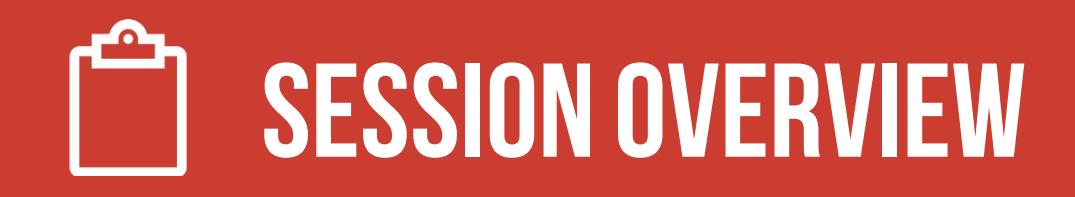

- Review background image and external CSS files
- The CSS box model borders
- Block vs inline vs flex elements
- Classes and IDs
- Coding from a design "comp"

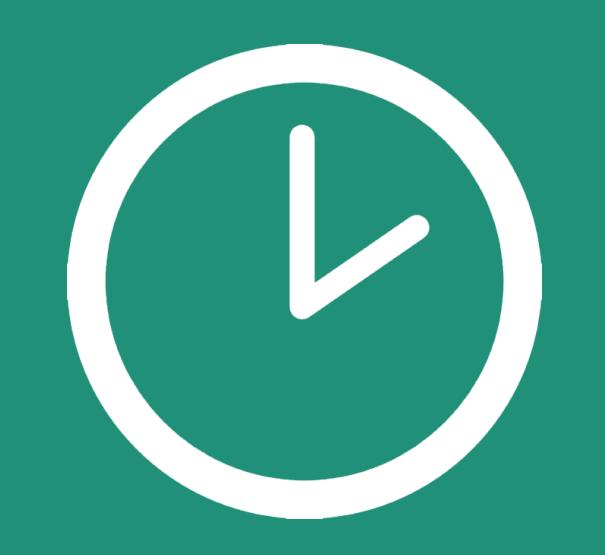

# **REVIEW!**

## **REVIEW: Linking to externalstylesheet**

#### <link href="css/styles.css" rel="stylesheet">

- Tells the browser to find and load the styles.css file from the css directory
- The relattribute stands for "relation" in this case, this link's relationship to the document is "stylesheet"
- This tag goes inside the <head> element
- Should be on every page that needs the styles

## **REVIEW: The "CASCADING"Part**

## **The 3 rules fordetermining how styles get applied:**

- Styles are applied from **far** to **near**
- Styles are applied from **top** to **bottom**
- Styles are applied from **parent** to **child**

## **{} Styles"Location" REVIEW: near to far**

#### Styles that are "closer" to the elements they style take precedence

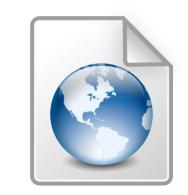

Browser default

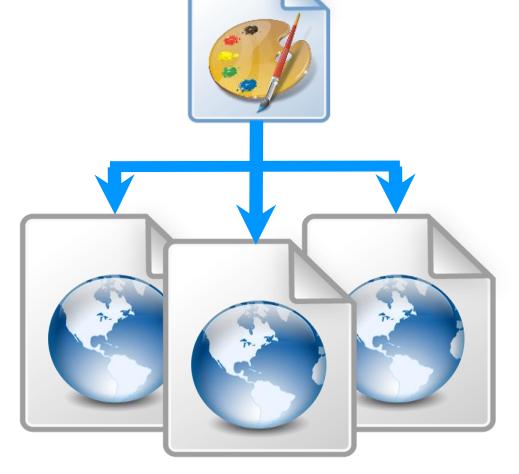

External styles

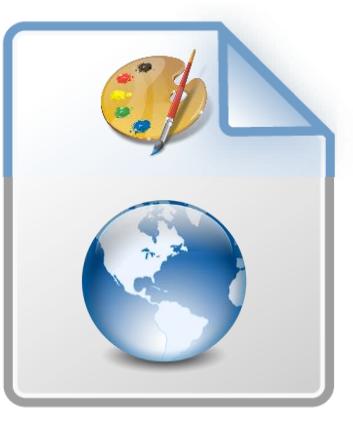

(in a **.css** file) Internal styles  $(in the **head**)$ 

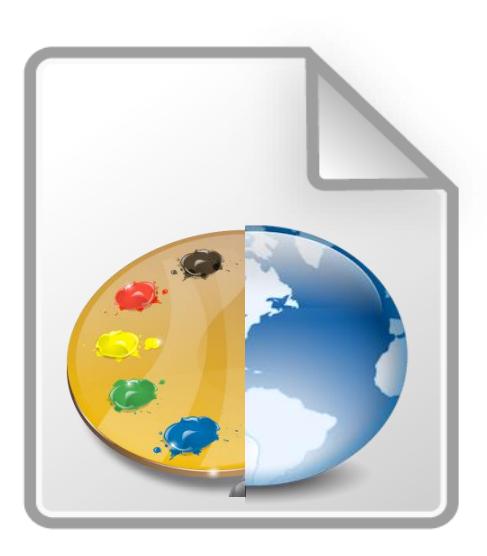

Inline styles Closer to element (directly on an element)

## **REVIEW: Top to bottom**

If the same property is styled multiple times for the same selector, the last one sticks.

p { color: #2f4251; } p { color: #daa645; } /\*this wins\*/

## **REVIEW: child to parent**

- If the child is styled differently from the parent, the child's style is used instead
- li { color: #daa645; } /\* all list items \*/ a {  $color: #e7c0c8;$  } /\* links in general  $*/$ li a { color:  $\#c4fe46$ ; } /\* links in lists \*/

## **BACKGROUND IMAGES { } REVIEW: background images**

The background of an element can be an **image** (instead of a color) using the property background-image

The value is url("path"), where path is the **relative** or **absolute** path to where the image lives

p { background-image: url("images/kitten.jpg"); color: white;

}<br>}

This is a paragraph with the background image set to a cute cat.

## **{ } REVIEW: background images BACKGROUND IMAGES**

background-position: allows you to move a background image around within its container

background-attachment: images usually scroll with the main view, but setting to fixed means the image stays in place when the user scrolls the page

background-repeat: defines if (and how) the background image will repeat

background-size: specifies how much of the container that the image covers

## **{ } REVIEW: background images BACKGROUND IMAGES**

background-image can also be a linear-gradient

section { background: linear-gradient(black, white); }

By default **linear-gradient** draws from top to bottom, but you can set the gradient to draw at an angle instead by starting with to

section {

background: linear-gradient(to right, red, #f06d06, yellow, green);

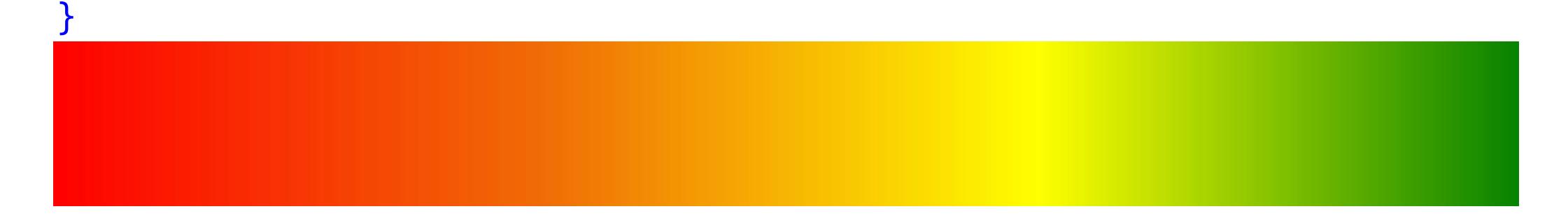

## **Height and width { } REVIEW: height and width**

height and width can be set on (most) elements to change how much room they take up on the page

- The **value** must be a positive number
- Units are either px or em or %

#### header { height: 6em; }

min-height and min-width specify minimum dimensions max-height and max-width specify maximum dimensions

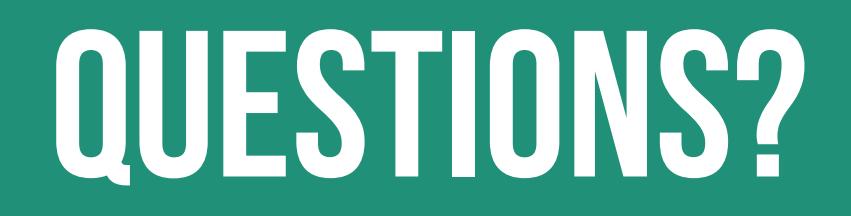

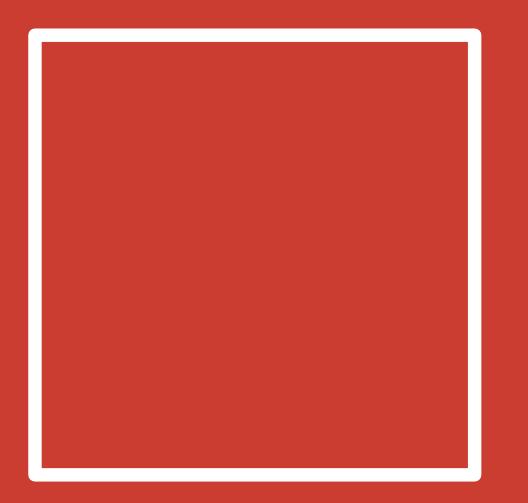

# **THECSS BOX MODEL**

### **CSS BOX MODEL**

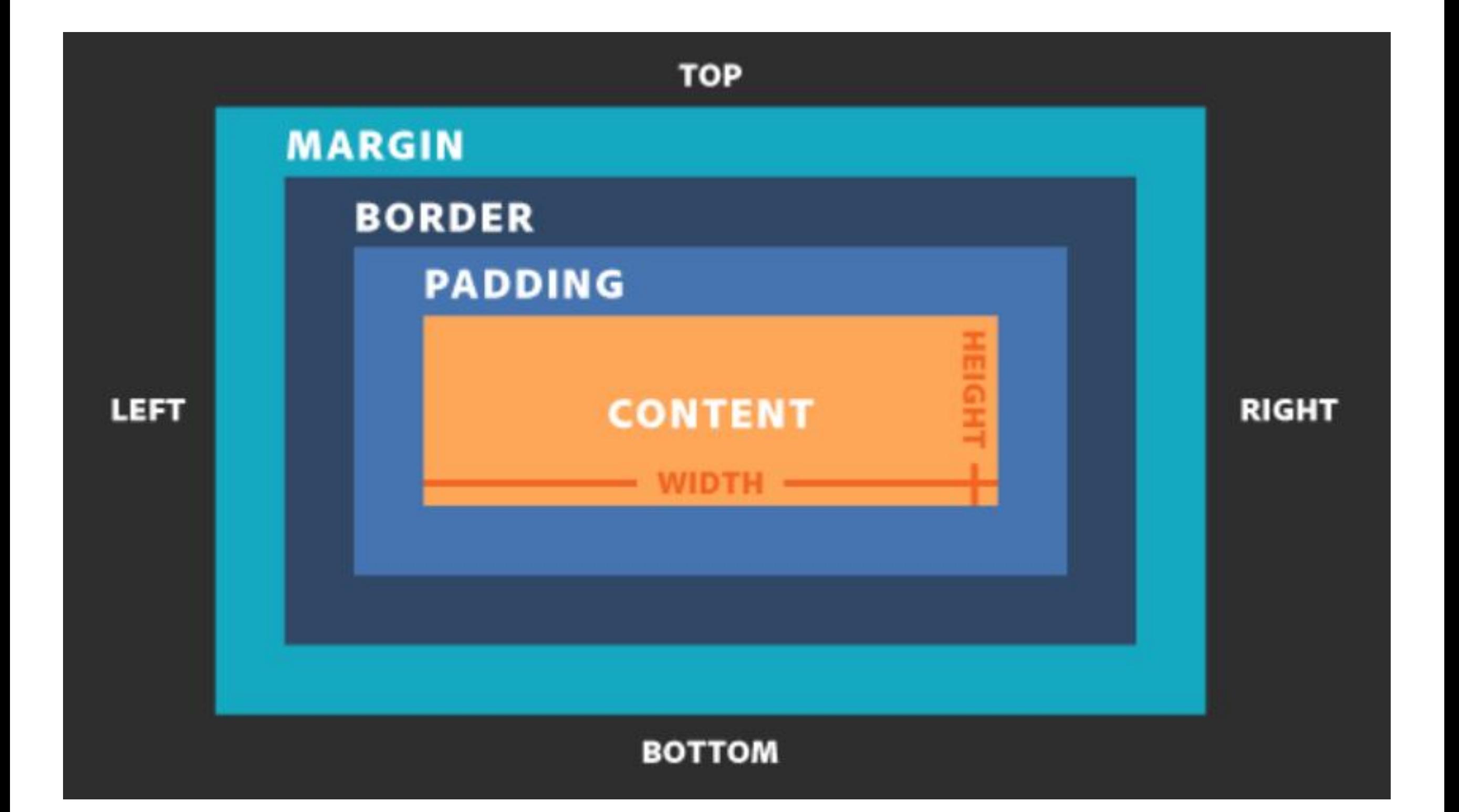

## **MARGIN vs. padding**

Use margin to separate the element from the things that are around it.

Use **padding** to move the element away from the edges of the block.

> Margin is the space between one object and its surrounding elements.

> Padding is the space inside the border, between the border and the actual image or text.

Between margin and padding, you can set a border

Values are separated with spaces, in this order:

- Width (usually in pixels, but can be em)
- Border style (solid, dotted, dashed, etc.)
- Color

```
p {
   border: 2px dotted #ff0000; 
}
```
#### Border styles:

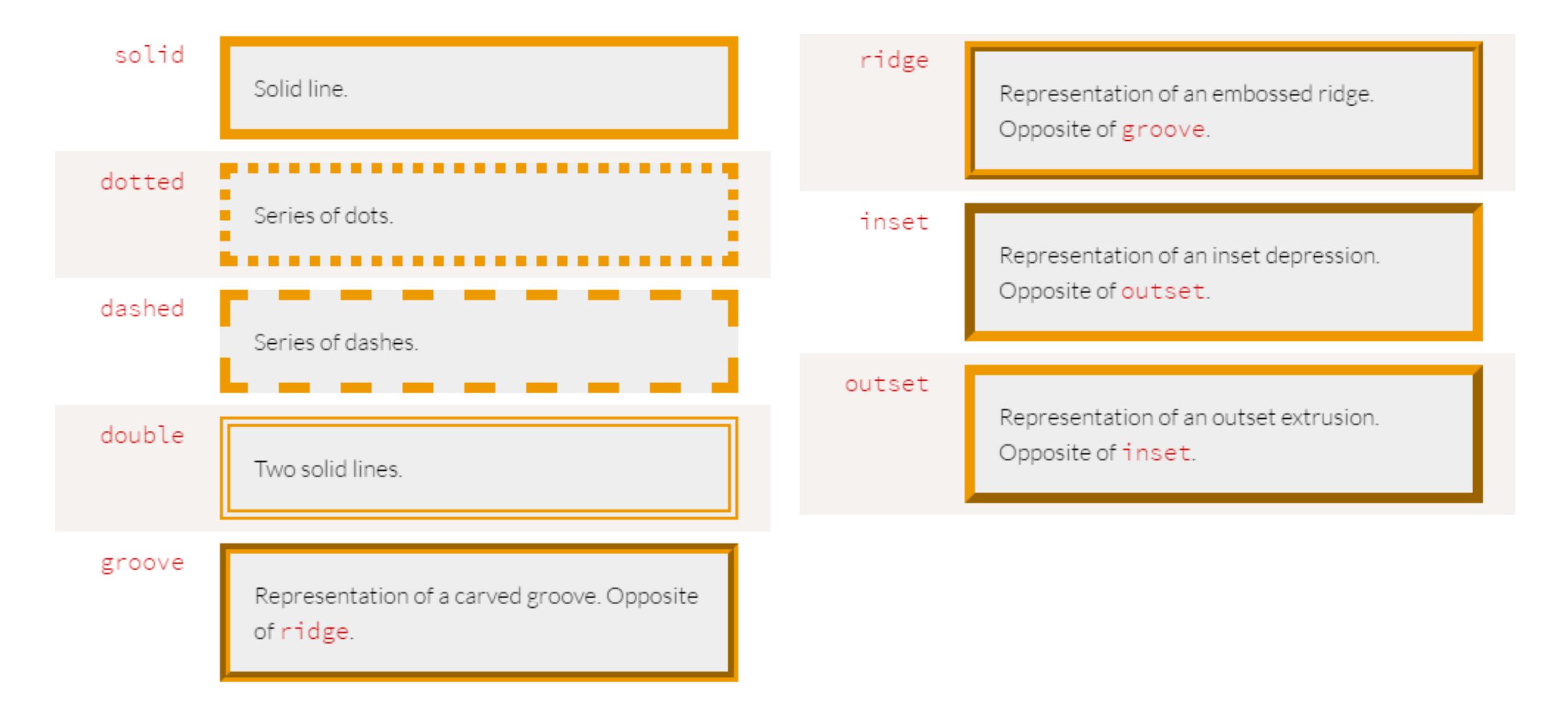

You can set a border on only one side of an element:

h1 { border-bottom: 3px solid black; }

# **HEADER WITH BORDER** BOTTOM

A common use of border is to visually separate list items in a navigation menu.

```
ul {
     list-style : none;
}
li {
     padding: 1em;
     background-color: #283c51;
     border-top: 1px solid #395673;
     color: #adadad;
}
```
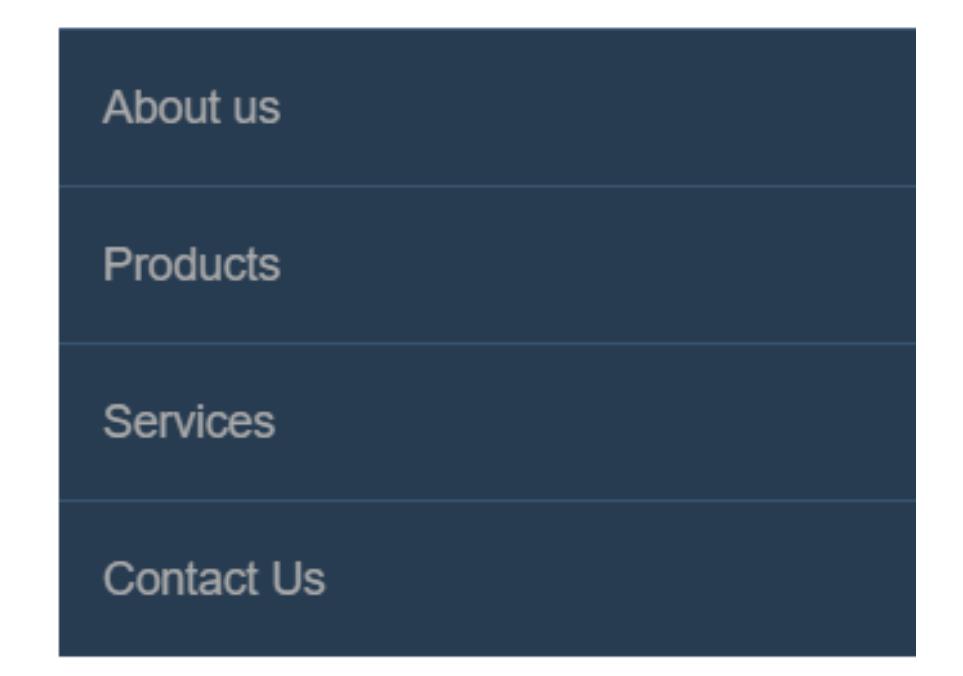

```
<ul>
       <li>About us</li>
       <li>Products</li>
       <li>Services</li>
       <li>Contact Us</li>
\langle/ul>
```
## **List style**

Note that we set

```
ul {
     list-style: none; 
}
```
to remove the bullets that appear by default on an unordered list

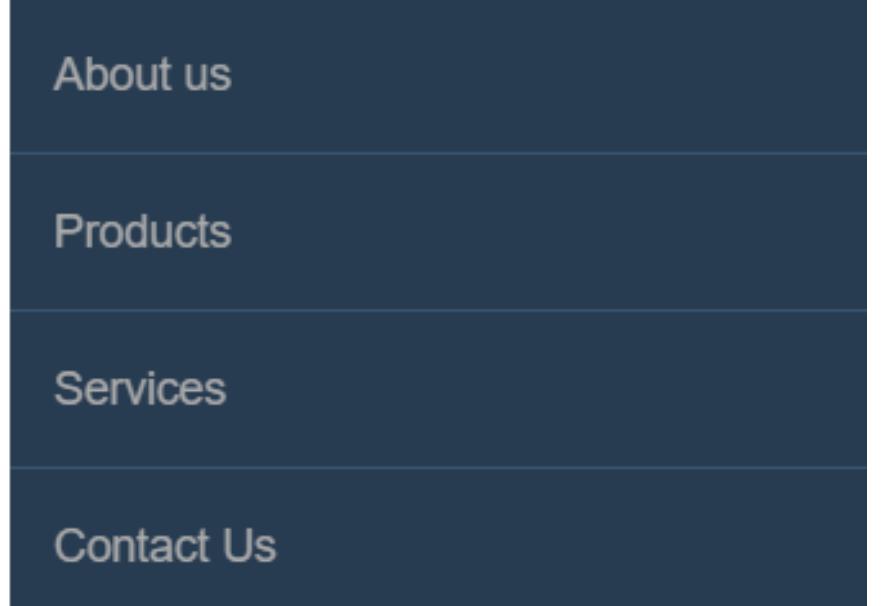

## **BORDER radius**

To make an element appear curved, use the property border-radius

- The value is a number (in px or em) or percentage
- You can use border-radius even if you don't explicitly set a border

```
li {
     /* same styles... */
     border-radius: 2em; 
}
```
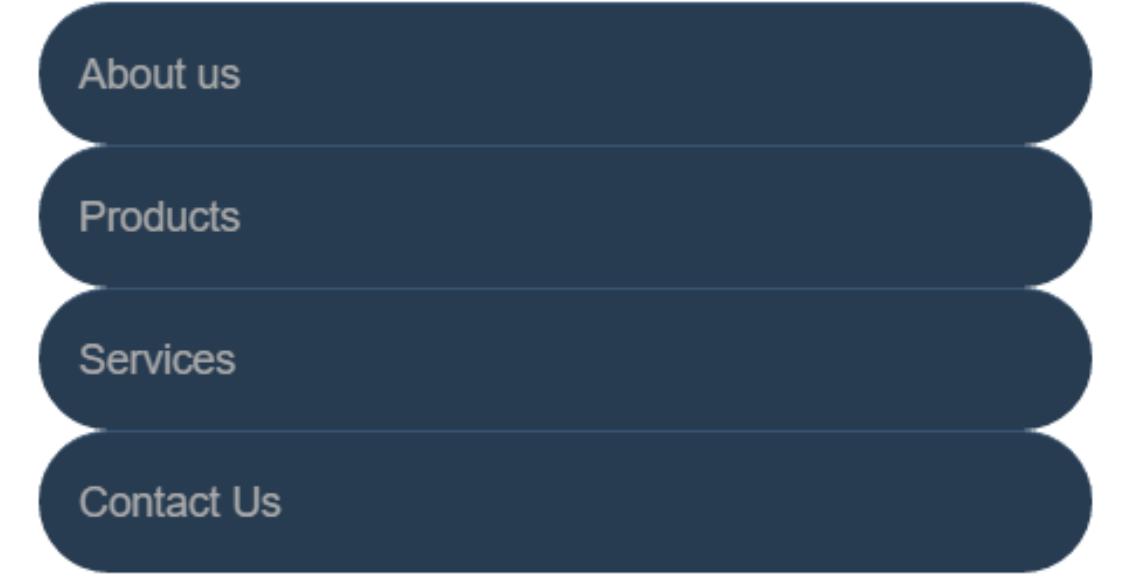

## **BORDER radius**

border-radius can be used to create a circle.

- Set border-radius to 50%
- Set height and width to the same value

```
li {
     border-radius: 50%;
     background-color: black;
     color: white;
     text-align: center;
     height: 3em;
     width: 3em;
     line-height: 3em;
     margin: 5px;
}
```
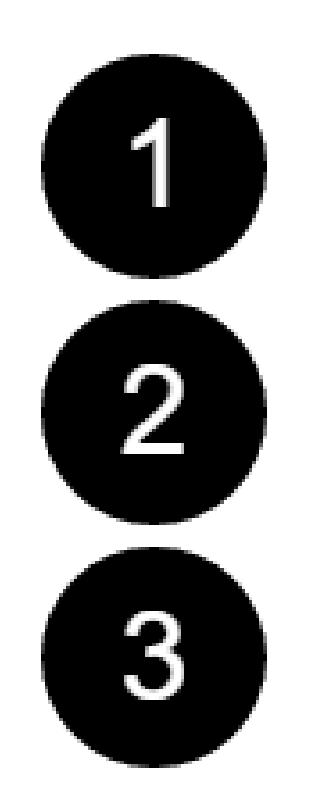

## **BORDER radius**

This technique can be used on images to crop them into a circle

• Note: if the image itself doesn't have a square ratio, it will look distorted

```
<img src="kitten.jpg" alt="Circle kitty" />
```

```
img {
    border-radius: 50%;
    height: 200px;
    width: 200px;
}
```
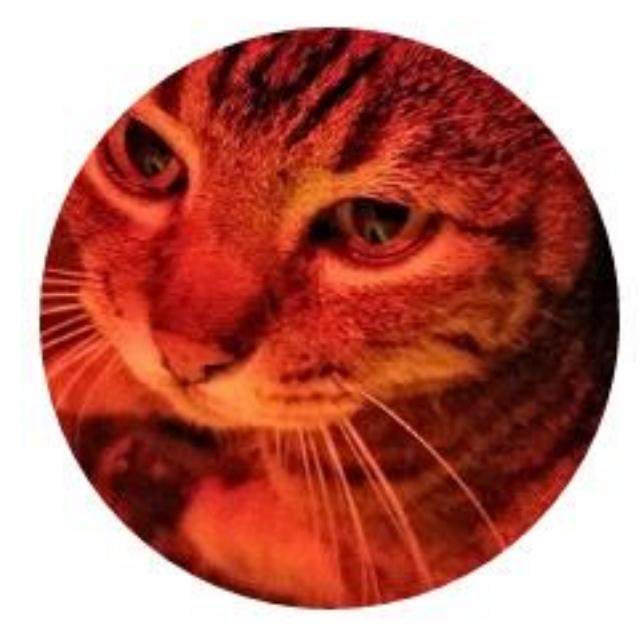

## **{ } statesin CSS states in CSS**

CSS allows you to apply styles based on the **state** of an element, for example:

- Being **hovered** over with a mouse
- Gaining **focus** via tabbing or clicking
- This is known as a CSS pseudo-class
- It's "pseudo" because the element doesn't exist in markup what it selects may change based on user interaction or position relative to other elements

## **{ } Pseudo ex-psample pseudo ex-psample**

Whenever you see a : in a selector, that style will only apply to elements that are in that state or that position

We saw this already for hovering:

```
p:hover { 
    background-color: #999; 
}
```
This paragraph gets fancy when you hover over it

卜

This paragraph gets fancy when you hover over it

## **More Pseudo selectors**

#### :first-letter is a way to style the first letter of an element without needing to add markup

```
p:first-letter {
    font-size: 20px; 
    float: left;
}
```
ellentesque habitant morbi tristi egestas. Vestibulum tortor quar Donec eu libero sit amet quam egest placerat eleifend leo. Pellentesque ha malesuada fames ac turpis egestas. tempor sit amet, ante. Donec eu liber

## **More Pseudo selectors**

- :first-child selects only the first child
- :last-child selects only the last child

From the previous example, you would probably only want the first letter of the *first* paragraph to be big

```
p:first-child:first-letter {
    font-size: 20px; 
    float: left;
}
```
## **More Pseudo selectors**

- :first-child is also commonly used in lists to style the first element differently from the others
- For example, separate list items with borders, but don't show a top border on the first item:

```
li {
    border-top: 1px solid #333;
}
li:first-child {
    border-top: none;
}
```
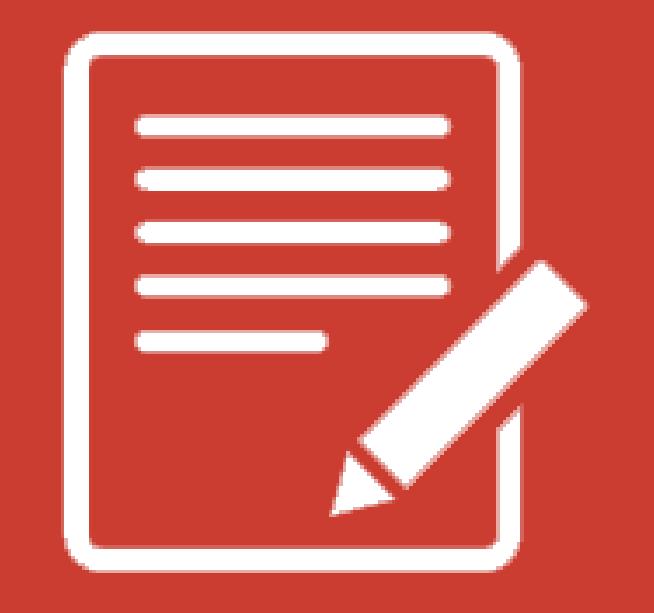

# **PRACTICETIME!**

## **ASSIGNMENT**

- Add a **list** of links in your navigation menu if you don't already have one
- Make the navigation menu pretty by using padding, margin, border, border-radius, background color, and other tricks we've learned.
	- ONLY style lists that are in the nav menu not any lists that may appear on the rest of the page
- Try using a pseudo-selector somewhere on your page to identify an element either by state (:focus, :hover) or by position (:first-child, :first-letter)

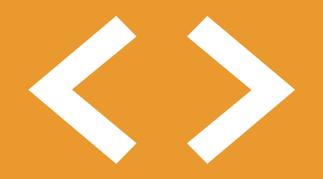

# **Block vs. Inline Elements**

## **<> Block ELEMENTS <> Block ELEMENTS**

## **Block elements**

- Expand naturally to fill their parent container
	- Takes up a "full line"
- Can have margin and/or padding
- Can have height and/or width
- By default, will be placed **below** previous elements in the markup

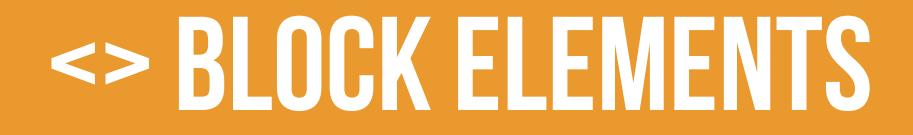

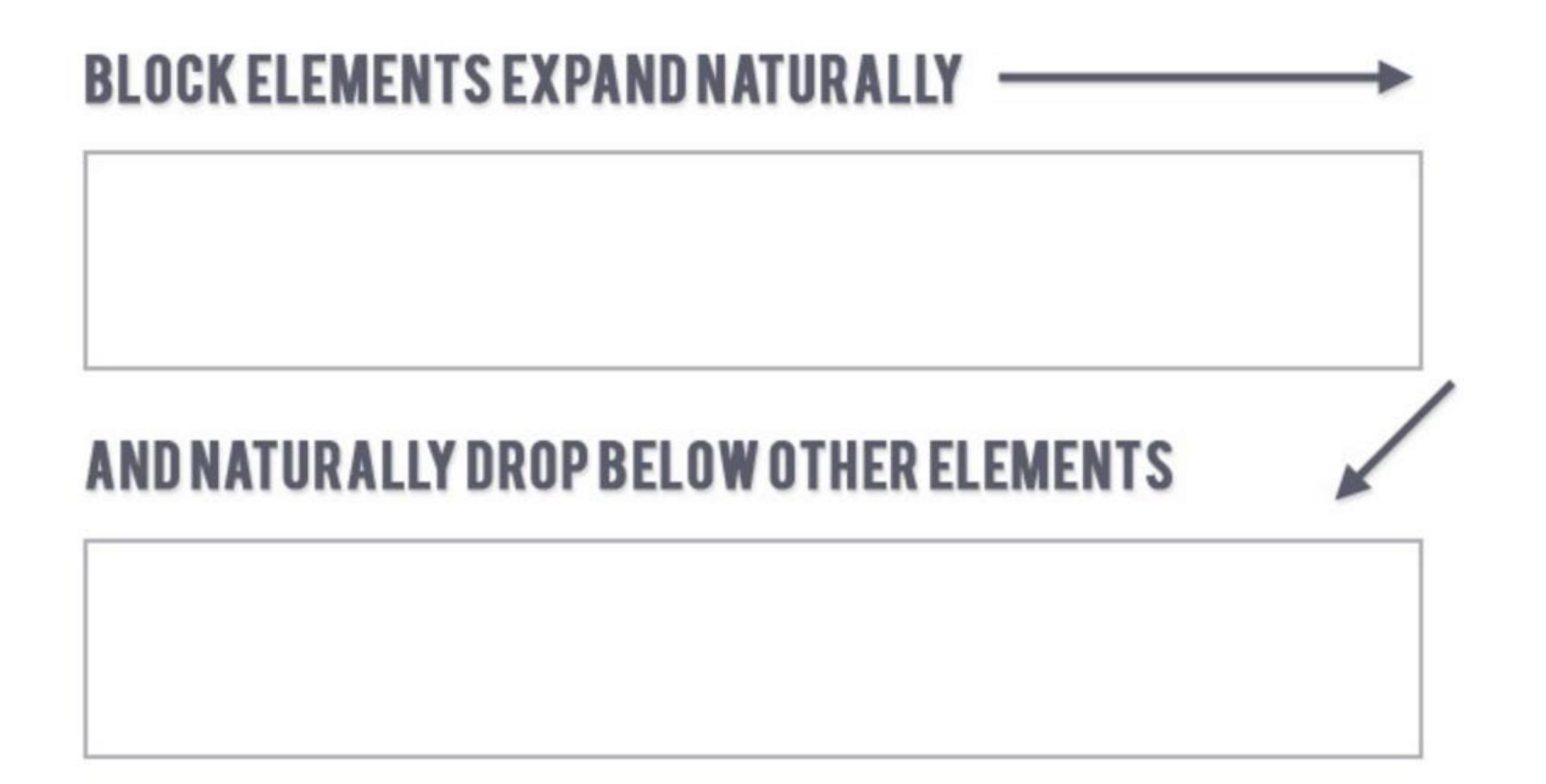

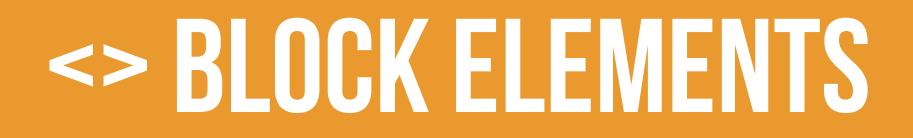

Examples of block elements:

- Headings <h1>...<h6>
- Paragraphs <p>
- Lists <ul>, <ol>

### <> INLINE ELEMENTS

## **inline elements**

- Flow along with text content
- Only take up as much space as necessary
- Ignore width and height properties
- Margin and padding only pushes other elements away horizontally, not vertically
- Top and bottom margin/padding is ignored

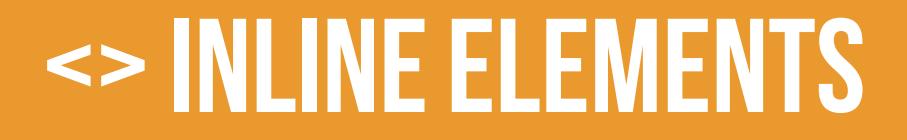

#### **INLINE ELEMENTS FLOW WITH TEXT**

#### PELLENTESQUE HABITANT MORBI TRISTIQUE SENECTUS ET NETUS ET MALESUADA FAMES AC TURPIS EGESTAS. **VESTIBULUM | INLINE ELEMENT | VITAE, ULTRICIES** EGET, TEMPOR SIT AMET, ANTE. DONEC EU LIBERO SIT AMET QUAM EGESTAS SEMPER. AENEAN ULTRICIES MI VITAE EST. MAURIS PLACERAT ELEIFEND LEO.

#### <> INLINE ELEMENTS

Examples of inline elements:

- Links <a>
- Font emphasis <em>
- Font bold <strong>

morbi tristique senectus et netus et inline element Pellentesque malesuada fames ac turpis egestas. Vestibulum tortor quam, feugiat vitae, ultricies eget, tempor sit amet, ante. Donec eu libero sit amet quam egestas semper. Aenean ultricies mi vitae est. Mauris placerat eleifend leo.

## **<> Inline-block elements**

## **inline-block element**

- Is a hybrid of inline and block
- Takes up width and height like block-level elements
- Flows with content
- Can have margin and padding
- Examples of inline-block elements:
	- Image <img />

## **<> Inline-block elements**

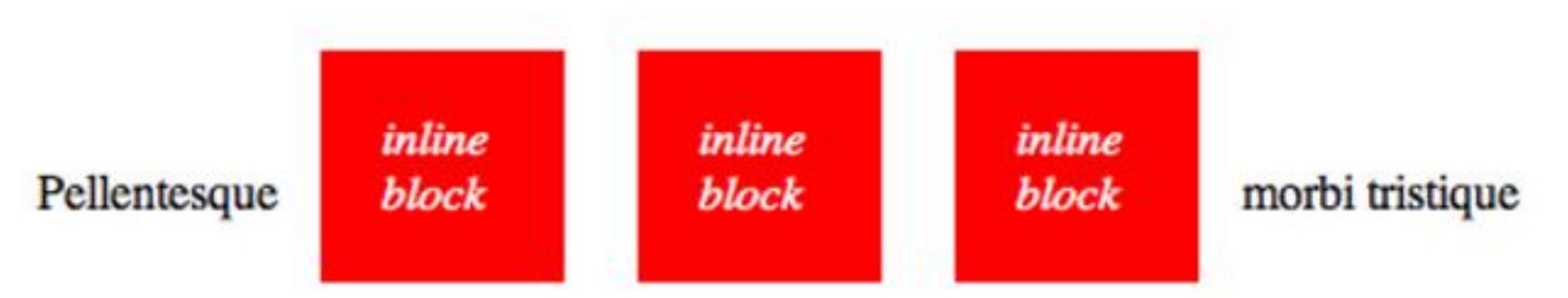

senectus et netus et malesuada fames ac turpis egestas. Vestibulum tortor quam, feugiat vitae, ultricies eget, tempor sit amet, ante. Donec eu libero sit amet quam egestas semper. Aenean ultricies mi vitae est. Mauris placerat eleifend leo.

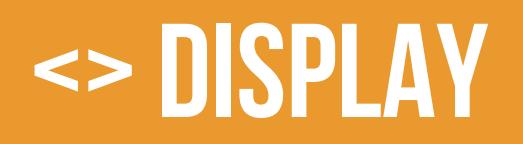

You can change whether or not any element is block, inline, or inline-block by using the CSS display property.

• This means we can do some neat things!

```
li {
   display: inline-block;
}
```
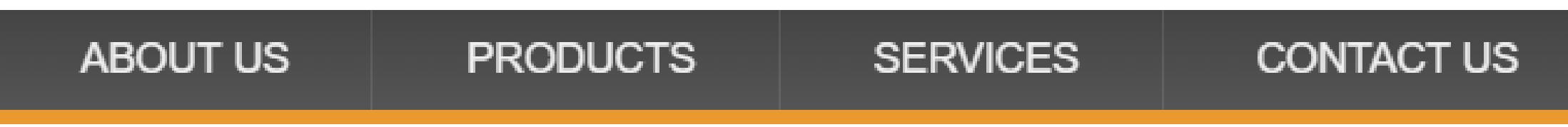

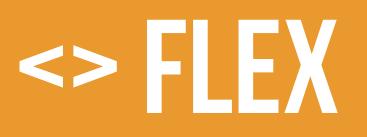

## **Flex**

- Invented in 2017, this display type allows for better layout control
	- There are no innate HTML elements that have display: flex
- Unlike block, inline, or inline-block, it doesn't affect itself, it affects the layout of its children

### **<> flex**

#### By default, display: flex will try to place **all its children** on the same row

• That may mean that they shrink to fit!

display: block;

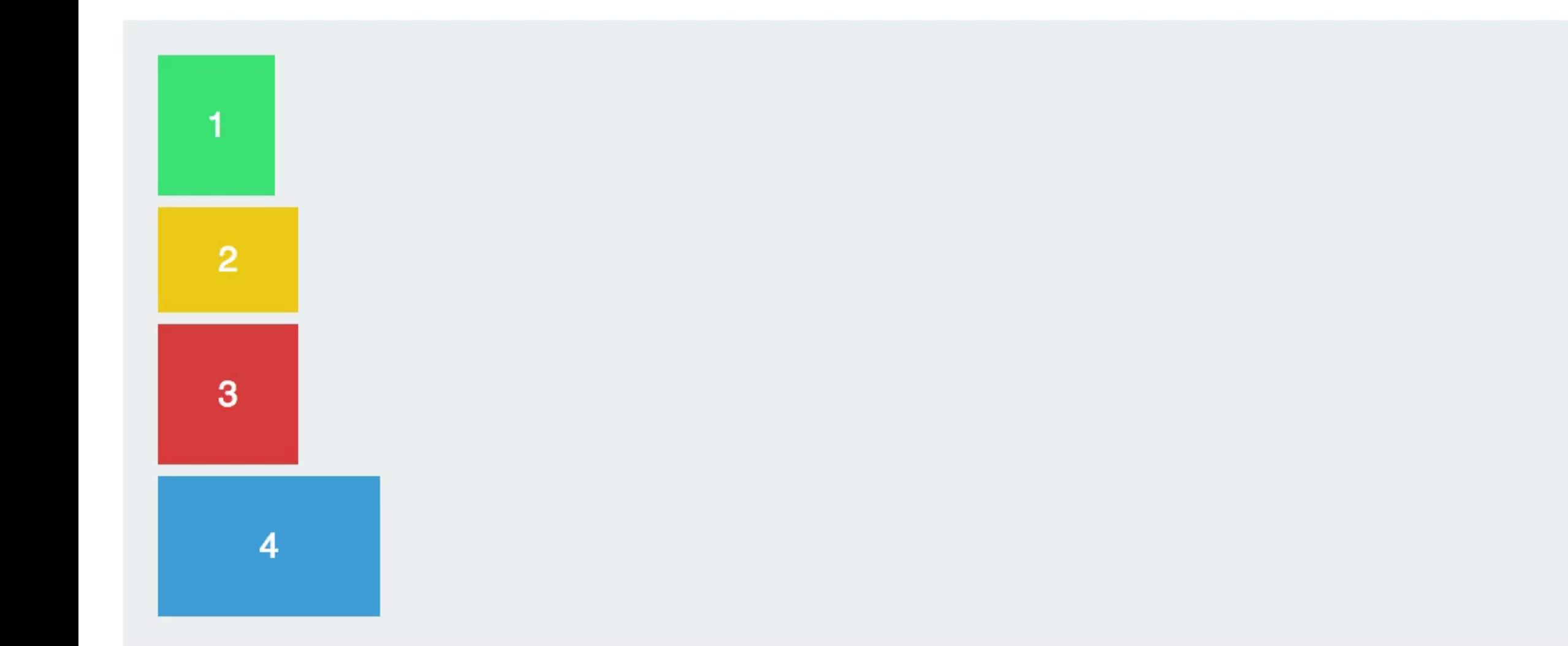

#### **<> flex**

#### We'll talk more about **display:** flex next week when we go over layout

align-items: flex-start;

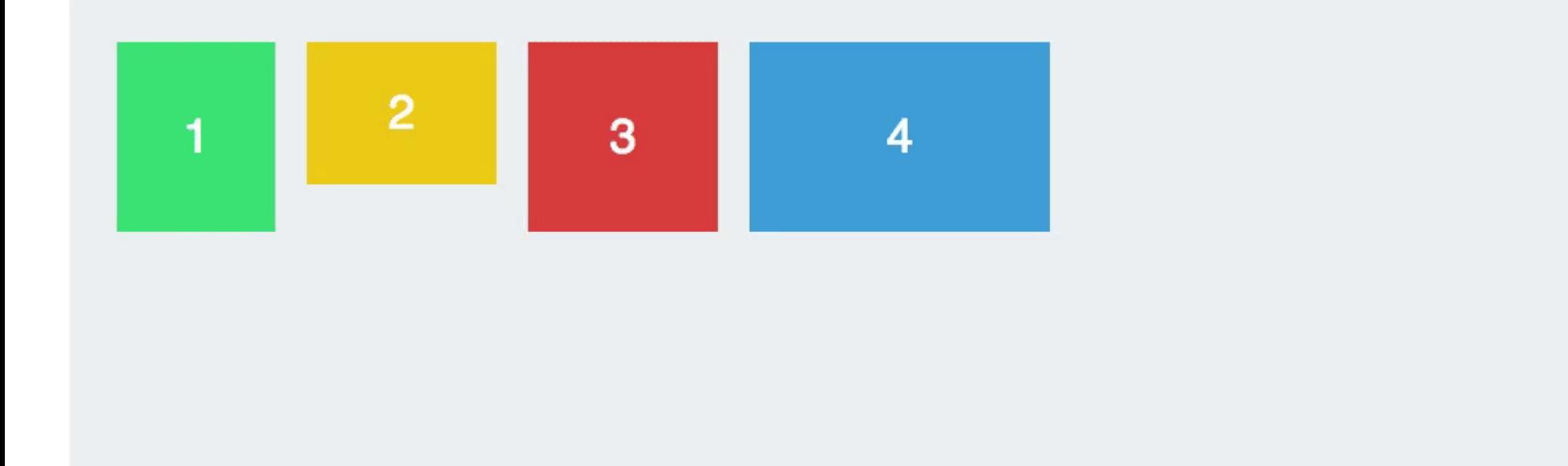

## **Putting it together**

#### a {

}

```
color: #0099CC;
display: inline-block; 
border: 2px solid #0099CC;
border-radius: 6px; 
padding: 16px 32px;
text-decoration: none;
text-transform: uppercase;
transition: all .4s;
```

```
a:hover, a:focus {
  color: #fff; 
  background-color: #008CBA; 
}
```
<a href="index.html"> Blue  $\langle$ a>

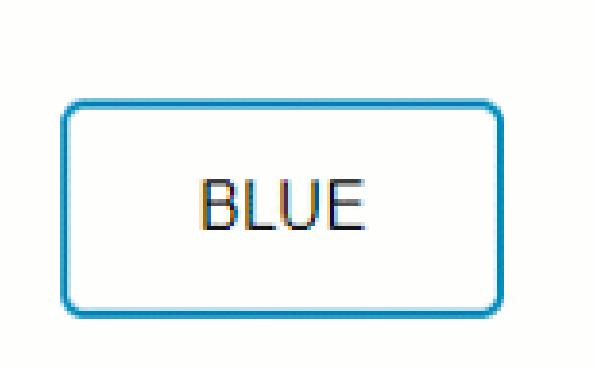

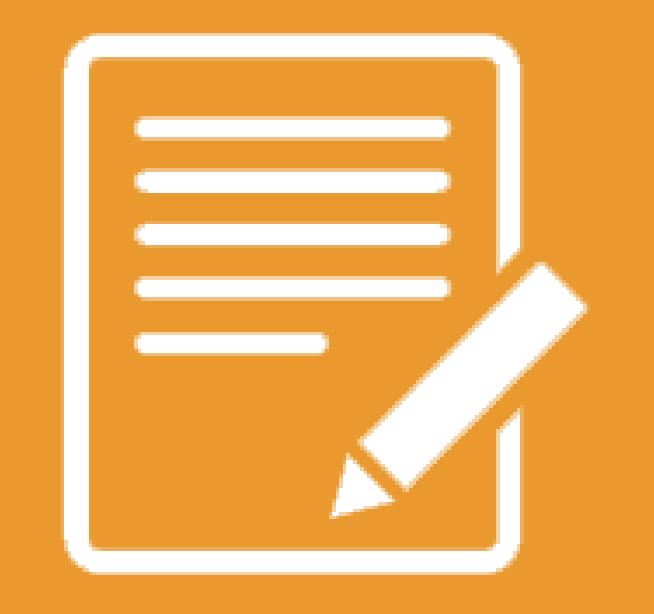

# **PRACTICETIME!**

## **ASSIGNMENT**

Turn your navigation into a horizontal menu using CSS

- Give the li elements a display property of either inline or inlineblock (or you can try giving ul a display property of flex)
- Update your styles so that they look nice in the new orientation

Note: if you like your menu how it is, experiment with changing display of another element on the page instead

Create an  $\langle a \rangle$  link that looks like a button.

• Style the button differently on hover and focus and/or click

# <html>

# **(MORE) HTMLELEMENTS**

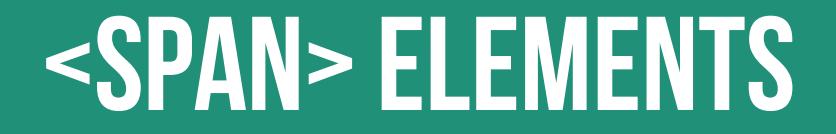

# <span></span>

A <span> is a **generic inline element**

• No default style

• Used to style inline content

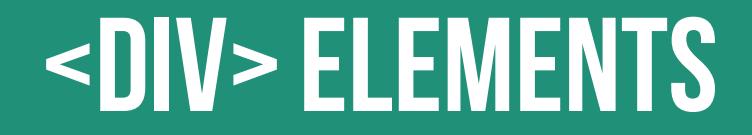

# $\langle$ div> $\langle$ /div>

A <div> is a **generic block element**

- No default style
- Heavily used as a wrapper for other elements, to create complex layouts

## **Why use div or span?**

Both div and span really need something extra to be useful, since they have no presentation style by default.

- Used mostly to create **layout**
- Have no semantic meaning
- You don't need to "reset" them before making them fit your design (like ul or p)
- What do they need?

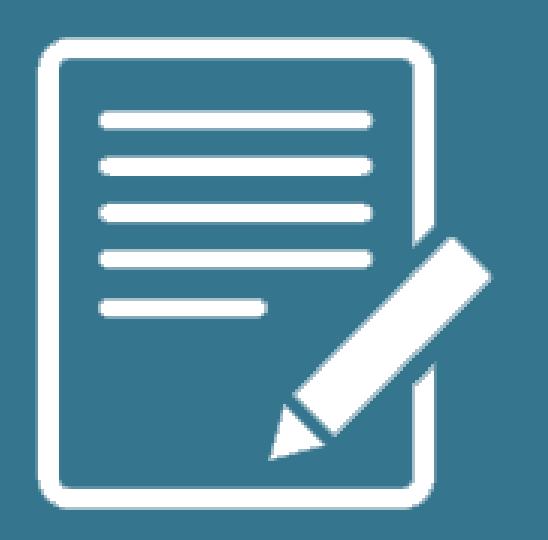

# **ID & Classselectors**

CSS lets us target **all** paragraphs like this:

```
p {
    font-size: 20px;
}
```
But what if we want to style only **some**  paragraphs?

You can add class and id attributes to any HTML element to identify it for styling.

• You decide the **class** and **id** names – be descriptive!

<p class="important">Big text</p>

<p class="anyLettersOrNumb3rsOr\_Or-">Still totally valid</p>

#### Adding a **class** or **id** does nothing to an element by default.

- Classes and ids don't have any styling information by themselves
- They require you to add CSS if you want styling to be applied

#### **Multiple** elements can have the same class

• A class is like a barcode – all of the same products have the same barcode

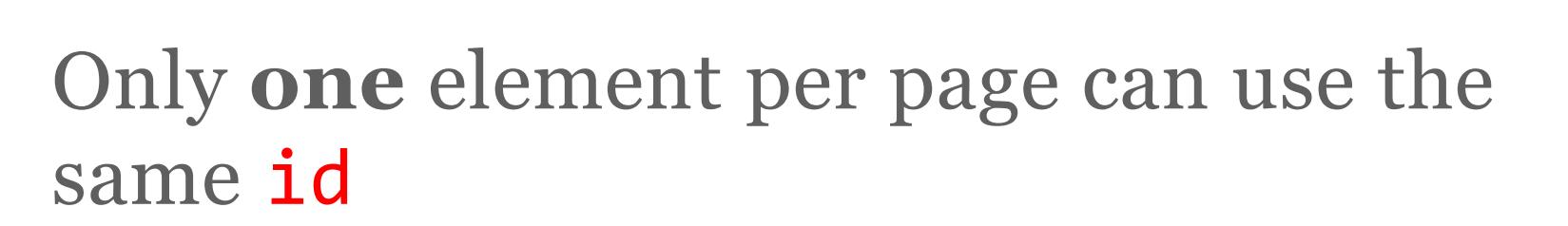

• An id is like a serial number – it uniquely identifies one specific instance of a product

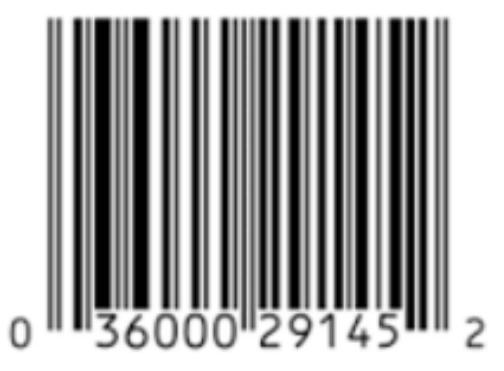

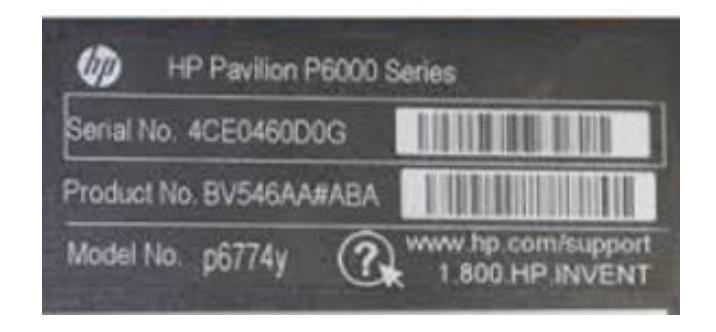

## **Class selectors in css**

- In CSS, target a class with a **period**
- Will style **all** types of elements that have that class:

.ghost { color: white; opacity: .1; }

<p class="ghost">Spooooky!</p>

<div class="ghost">This will be spooky toooo</div>

## **ID Attributes**

- An id can only be used **once** per page
- Elements **cannot** have multiple id attributes

```
<div id="mainContent">
    <!-- This better be the only one! -->
</div>
```
### **ID selectors in css**

#### <div id="lego"></div>

In CSS, target an id with a **hash**:

```
#lego {
   display: block; 
}
```
## **IDS FOR ANCHORING**

If you put a hash followed by the element's id in the URL, the browser will **jump** to that location on the same page:

<a href="#kittens">Proceed directly to kittens</a>

...

<div id="kittens">Meow<div>

## **ID Attributes**

## **Q:** What horrible thing will happen if you use an id twice on the same page?

## **A:** Well…actually nothing.

- But your page won't validate
- Jump links will go to whatever **id** appears first
- And any JavaScript that needs to locate that specific element will fail

## **how to choose -class or id?**

If you think it's likely or possible that you'll want to apply the same style to multiple things, definitely use class

If your element is guaranteed to be the only one on the page, you can use  $id$  – or you can still use class

If your element needs to be linked to directly, use id

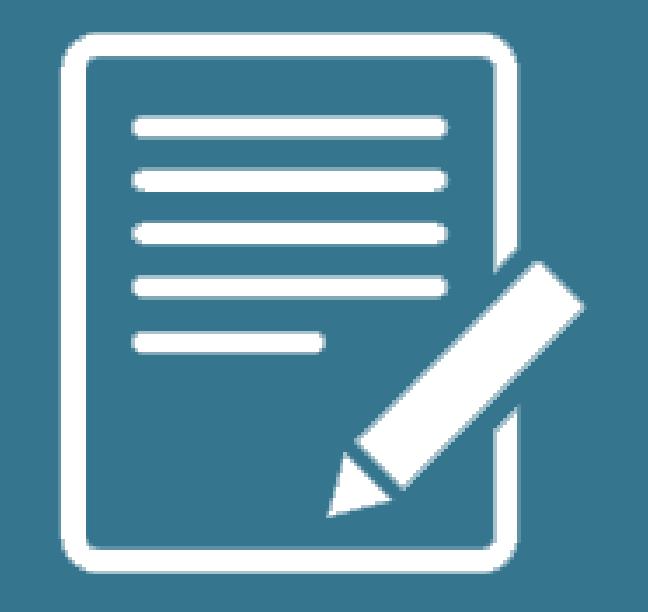

# **PRACTICETIME!**

## **{ } match the comp**

#### Using all the techniques you've learned, try to match this comp:

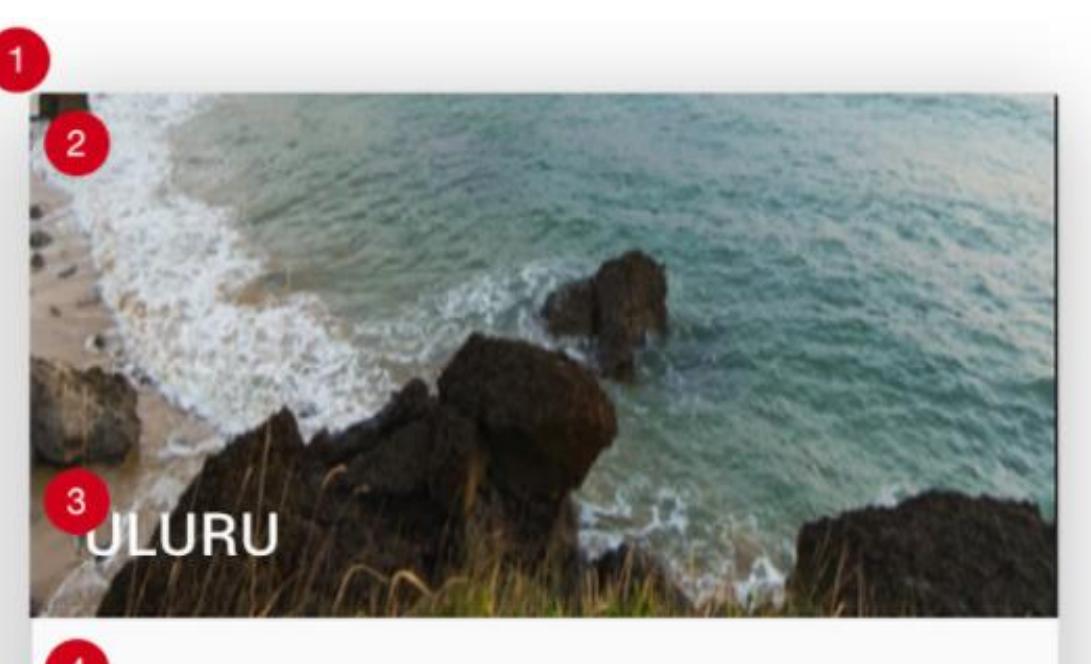

A argest monolith (geological feature consisting of a single massive stone or rock) in the world.

 $6$ HARE **LEARN MORE**  height: 304 px width: 345 px background: #FAFAFA shadow: 0 px 7 px 35 px 0 px shadow color: rgba (0, 0, 0, 0.3) radius: 2px margin: 14 px height: 176 px width: 345 px font: roboto weight: medium size: 20 px color: #FFFFFFF text-transform: uppercase padding: 140 px 16 px 0 px 16 p font: roboto weight: regular size: 14 px color: #000000 padding: 16 px border: 1 px solid #E0E0E0

font: roboto weight: regular size: 14 px color: #FF1744 text-transform: uppercase padding: 0 px 16 px 0 px 16 px

## **{ } match the comp: Tips**

Create a new page. You can put CSS in the **<head>** or create a new stylesheet, your choice

For the tiles: <div class="tile"></div>

- Use this URL to generate a random nature photo for your background image: <https://placeimg.com/344/204/nature>
- Use a  $\langle$  nav> for the row that contains links
	- Either add a **class** to this **<nav>** or identify it using .tile nav in your CSS
- To get the drop-shadow effect, apply this CSS to .tile box-shadow: 0 7px 35px 0 rgba(0, 0, 0, 0.3);

## **HOMEWORK**

On index.html or aboutme.html, give an element a descriptive class and apply a special style to it using a CSS class selector

• Style a **child** element of this element

Assign an **id** to an element on your page and apply a unique style using that id selector

• Optional: create a link that jumps to that element

Email me your files at [beckjohnson@gmail.com](mailto:beckjohnson@gmail.com)

## **"HOMEWORK"**

- Practice!
- Optional: read chapter 8 of *HTML and CSS: Design and Build Websites*

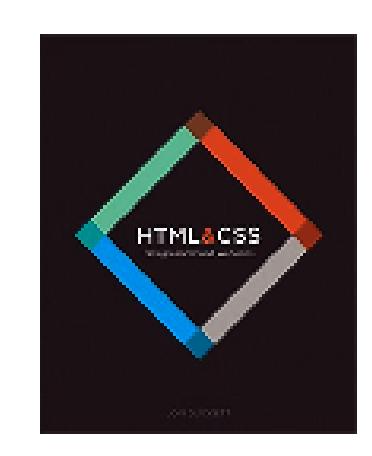

• Try playing with this interactive demo of the CSS box model